# **TIPS IN PREVENTING INFORMATION LEAKAGE**

**1**

**Presented by Christina Keing and Frankie Fu Information Security Section (ISS), ITSC**

5 Sept 2008

# **AIMS**

## **To Alert**

The recent incidents

## **To Think**

What confidential data you are handling? What are the risks?

# **To Learn**

Tips to protect electronic data

# **AGENDA**

- **o** Recent incidents
- What information to protect?
- | How do we handle electronic information?
- **•** How does information leak?
- **•** Tips in preventing information leakage

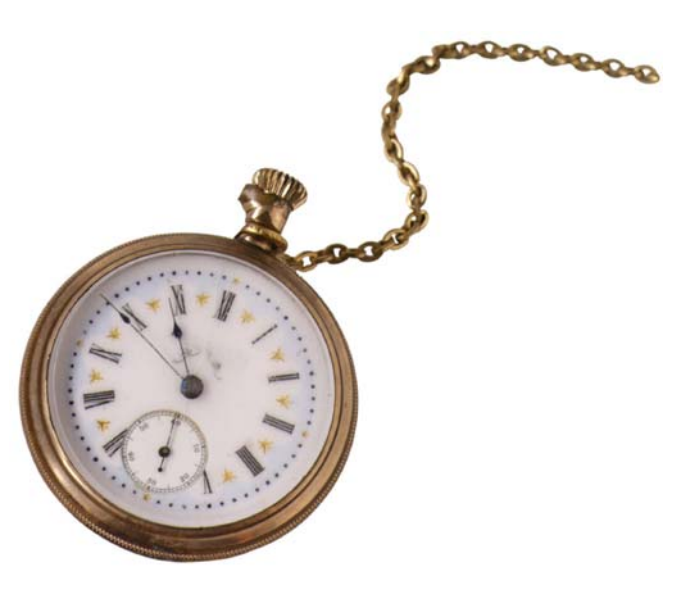

# **RECENT INCIDENTS**

6 May 2008

**Source**

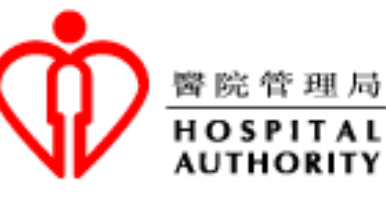

**4**

# **Panel probes loss of 6,000 patients' details**

• 9 portable computing devices containing information on 6,000 patients in public hospitals were lost or stolen over the past year.

• The 9 devices include USB drive, PDA, MP3 player, notebook and digital camera.

**http://www.thestandard.com.hk/news\_detail.asp?pp\_cat=30&art\_id=65404&sid=18791577&c on\_type=1&d\_str=20080506&sear\_year=2008**

# **RECENT INCIDENTS**

27 May 2008

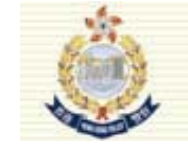

Hong Kong Police Force<br>The Government of the Hong Kong Special Administrative Region

**5**

# **Cover cops hit by leaks**

•An e-mail was sent to the media with 10 documents downloaded by using the peer-to-peer software Foxy.

•The documents contain highly confidential information about the undercover police operations, with the names of the agents.

#### **Source**

**http://www.thestandard.com.hk/news\_detail.asp?we\_cat=11&art\_id=66422&sid=1908993 0&con\_type=1&d\_str=20080527&fc=2**

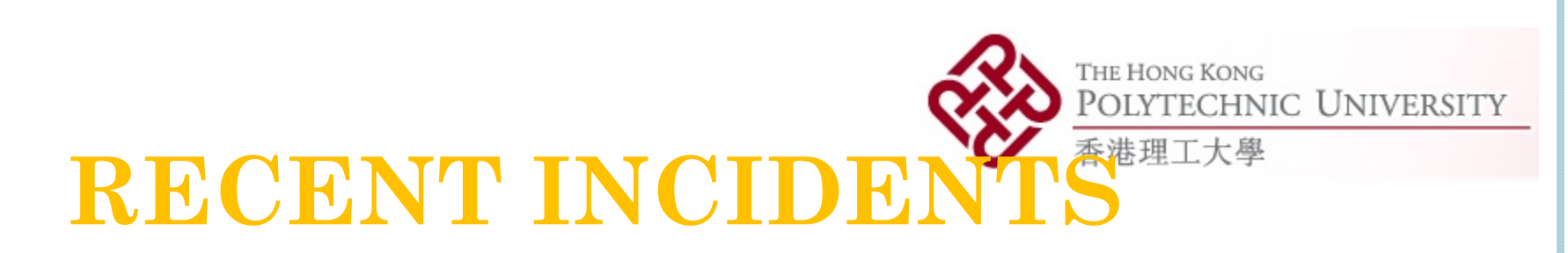

## **June 2007** 理大成績洩漏

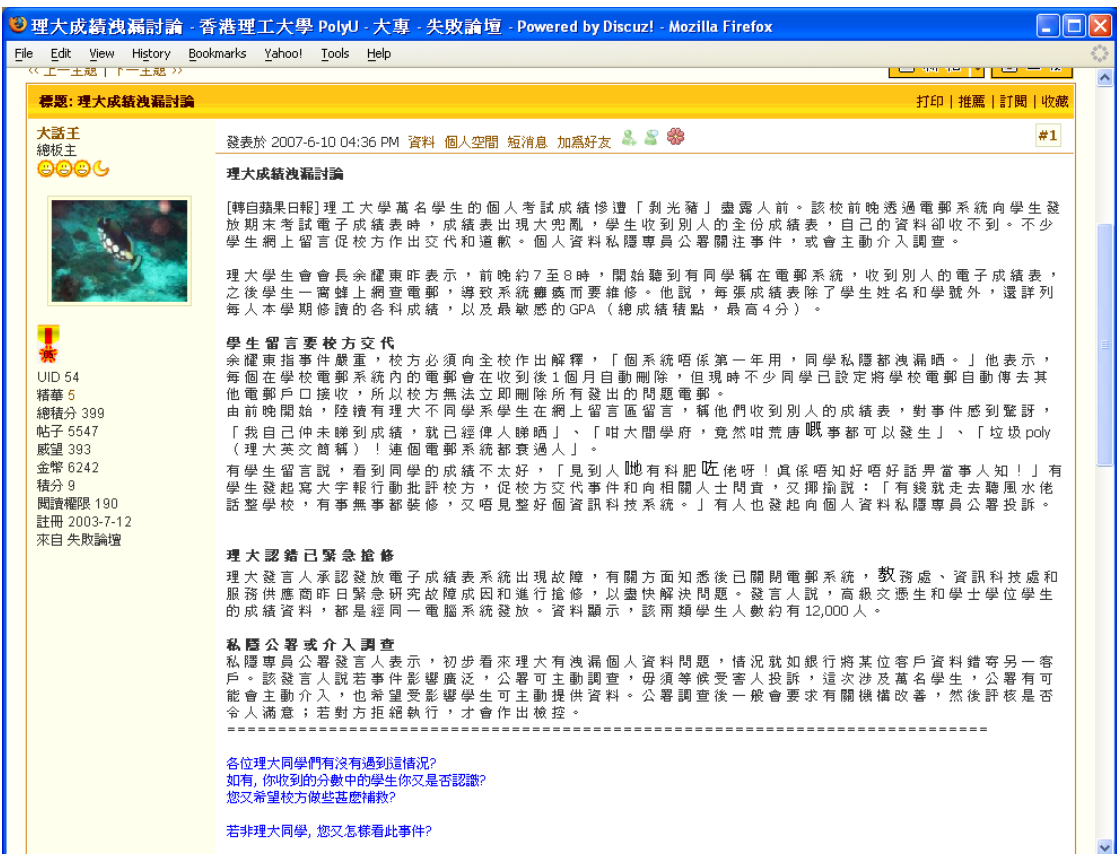

# **WHAT INFORMATION TO PROTECT?**

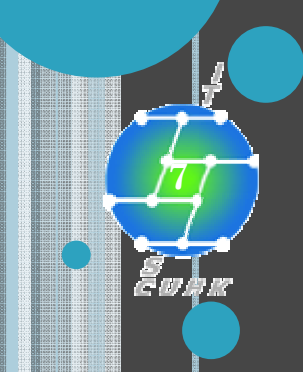

# **WHAT INFORMATION T PROTECT?**

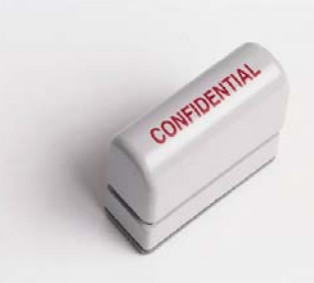

**8**

**o** "Confidential data" means data which are sensitive, restricted and top secret.

**• Examples include but not limited to:** • Password, credit card numbers, salary, student academic record and medical history, etc.

**o** Staff may also judge by themselves based on the regular practice and their experience.

### **WHAT INFORMATION** The **PROTECT?** Ordinan

- **o** "personal data" means any data
	- **•** relating directly or indirectly to a living individual
	- **•** from which it is practicable for the identity of the individual to be directly or indirectly ascertained
	- **o** Example: name + address

## | For more information:

- Personal Data Controlling Committee at CUHK http://www.cuhk.edu.hk/policy/pdo/
- Personal Data (Privacy) Ordinance
- $\bullet$ http://www.pcpd.org.hk/english/ordinance/down.html

**9**

ordinance

# **HOW DO WE HANDLE ELECTRONIC INFORMATION?**

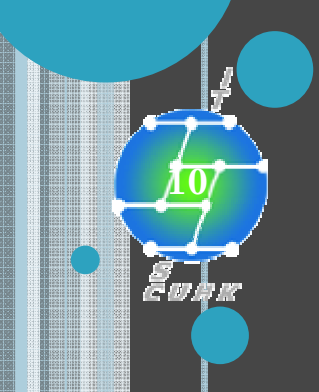

# **HOW WE HANDLE ELECTRONIC INFORMATION?**

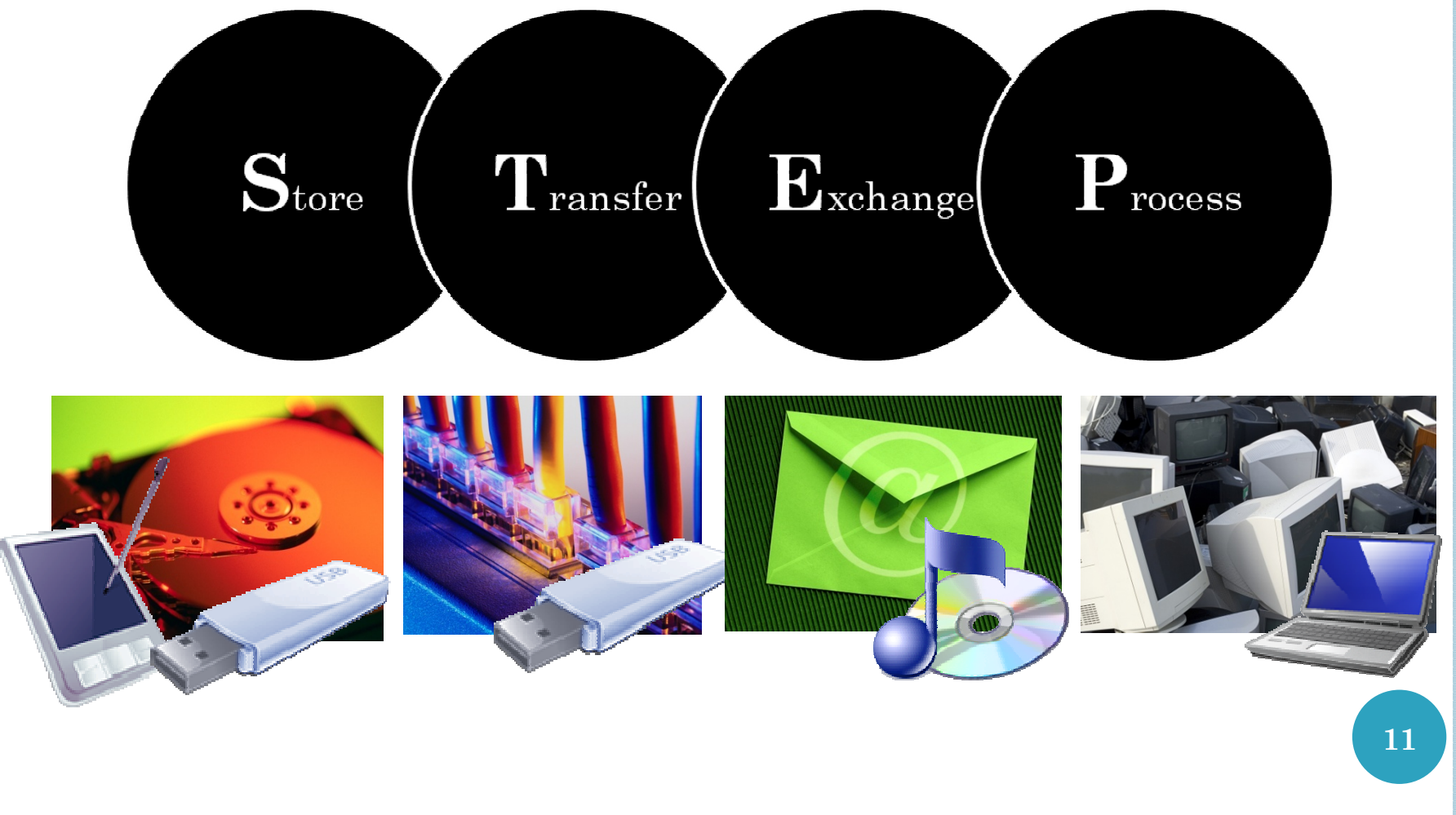

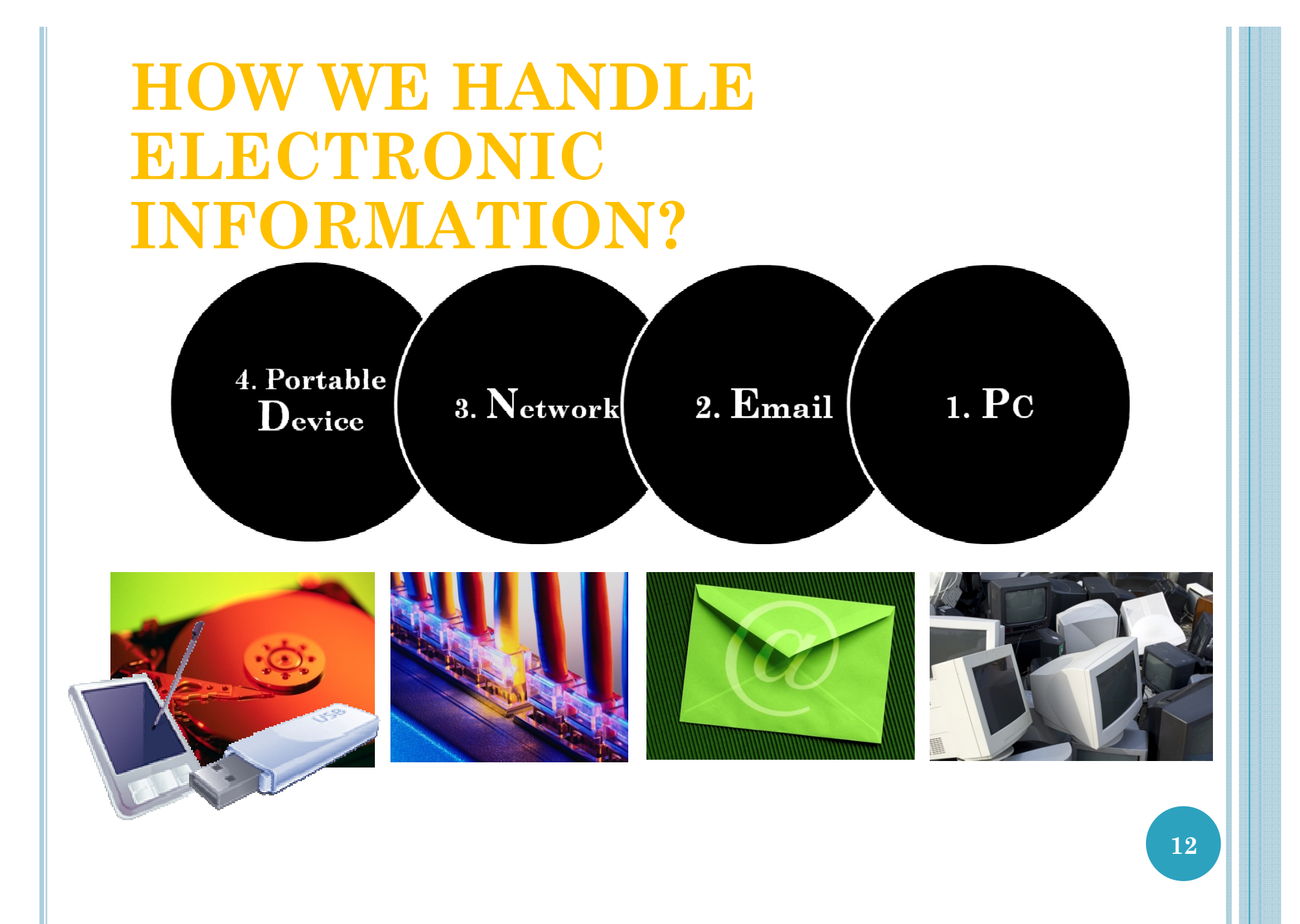

# **HOW INFORMATION LEAKS?**

**13**

# **TIPS OF PREVENTION?**

# **HOW INFORMATION LEAKS FROM 1. PC**

- a. Unaware of software installed (e.g. keystroke logger).
- b. Unaware of the inherited settings under a shared environment (e.g. via Foxy).
- c. Infection of virus and some malicious attack.

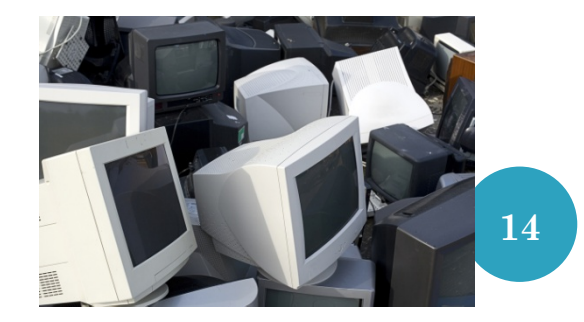

### a. UNAWARE OF SOFTWARE INSTALLED (E.G. KEYSTROKE LOGGER)

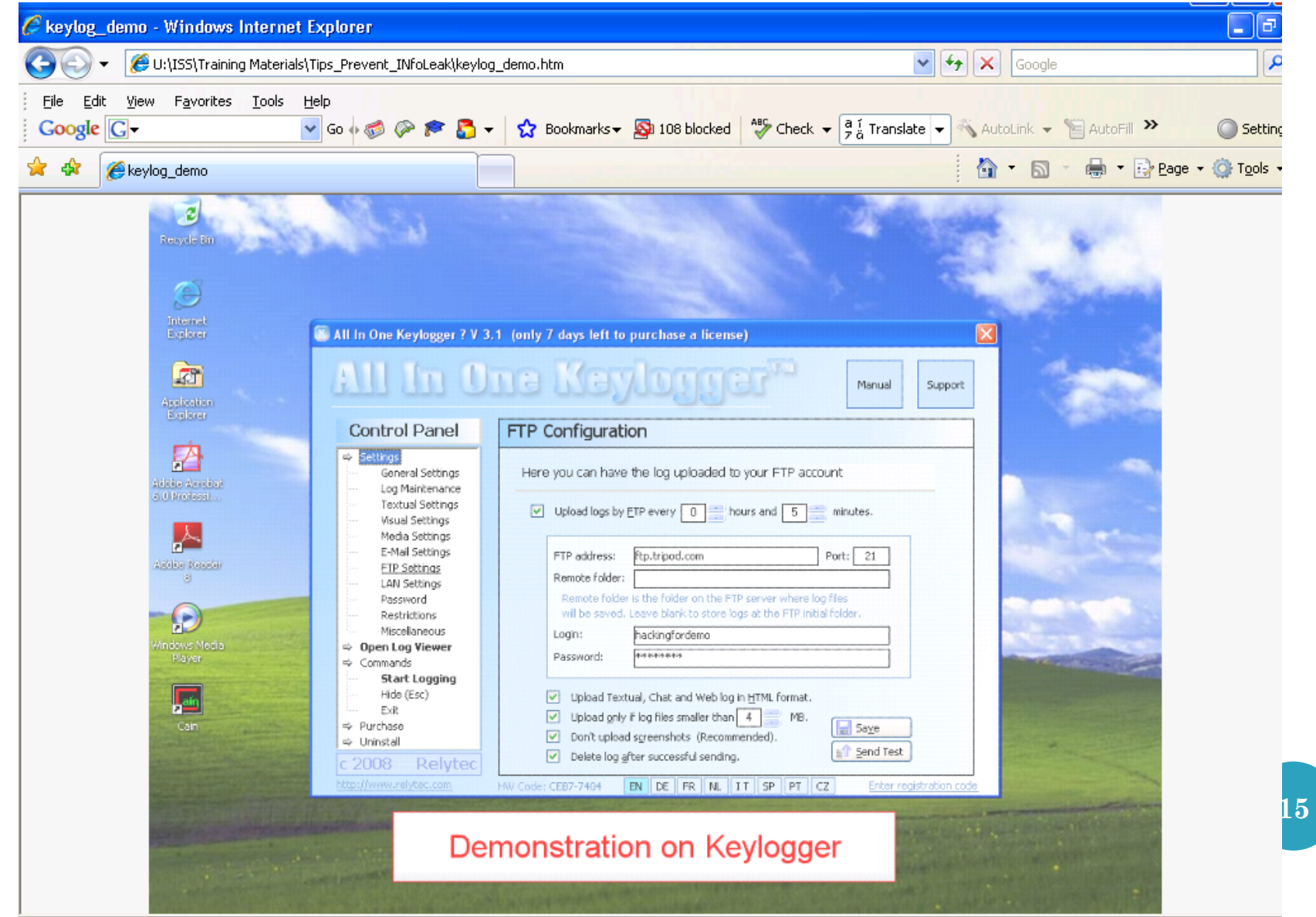

The Best Protection is:

 Don't process and save confidential information in unfamiliar computers (e.g. computer in cyber café or public area) **16** b. UNAWARE OF THE INHERITED SETTINGS UNDER A SHARED ENVIRONMENT (E.G. VIA FOXY)

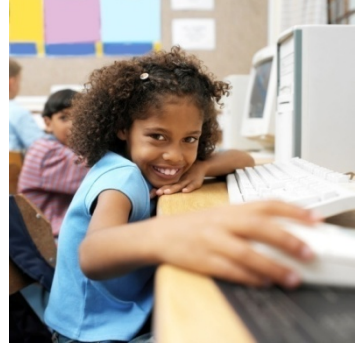

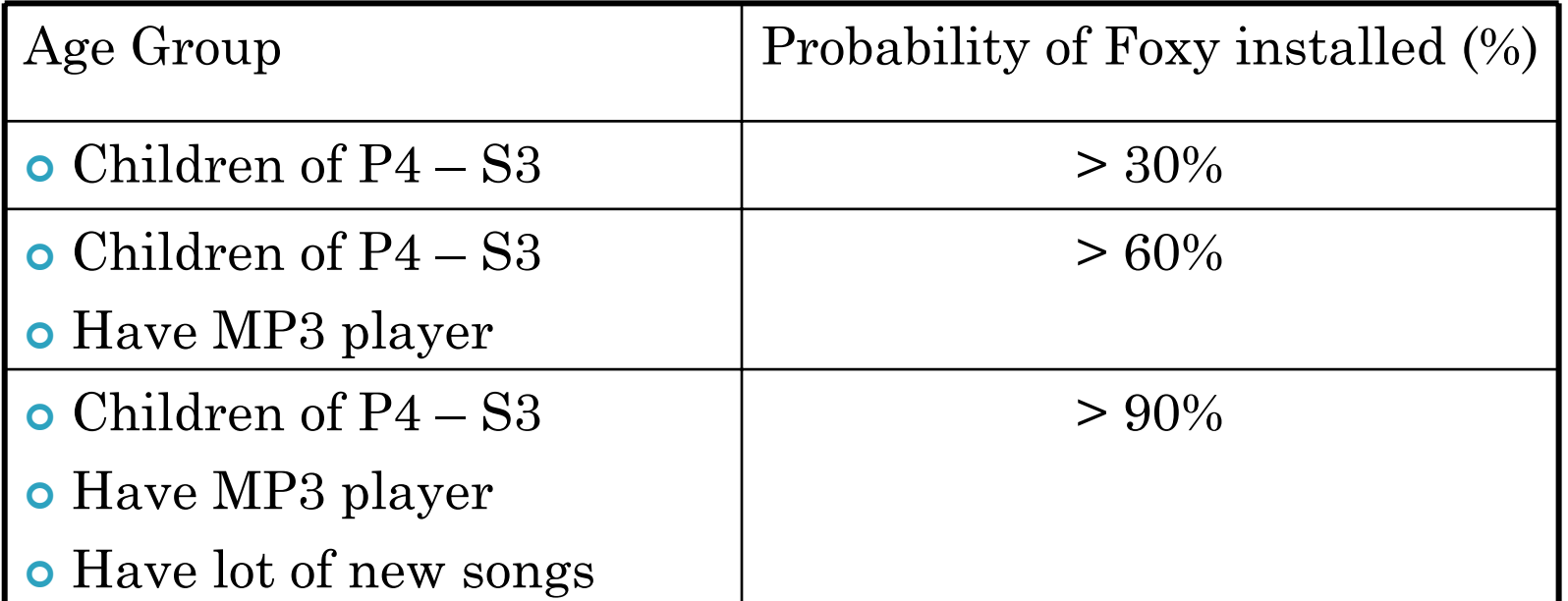

Quoted from Dr. K P Chow, Associate Director, Centre for Information Security and Cryptograph, University of Hong Kong

b. UNAWARE OF THE INHERITED SETTINGS UNDER A SHARED ENVIRONMENT (E.G. VIA FOXY).

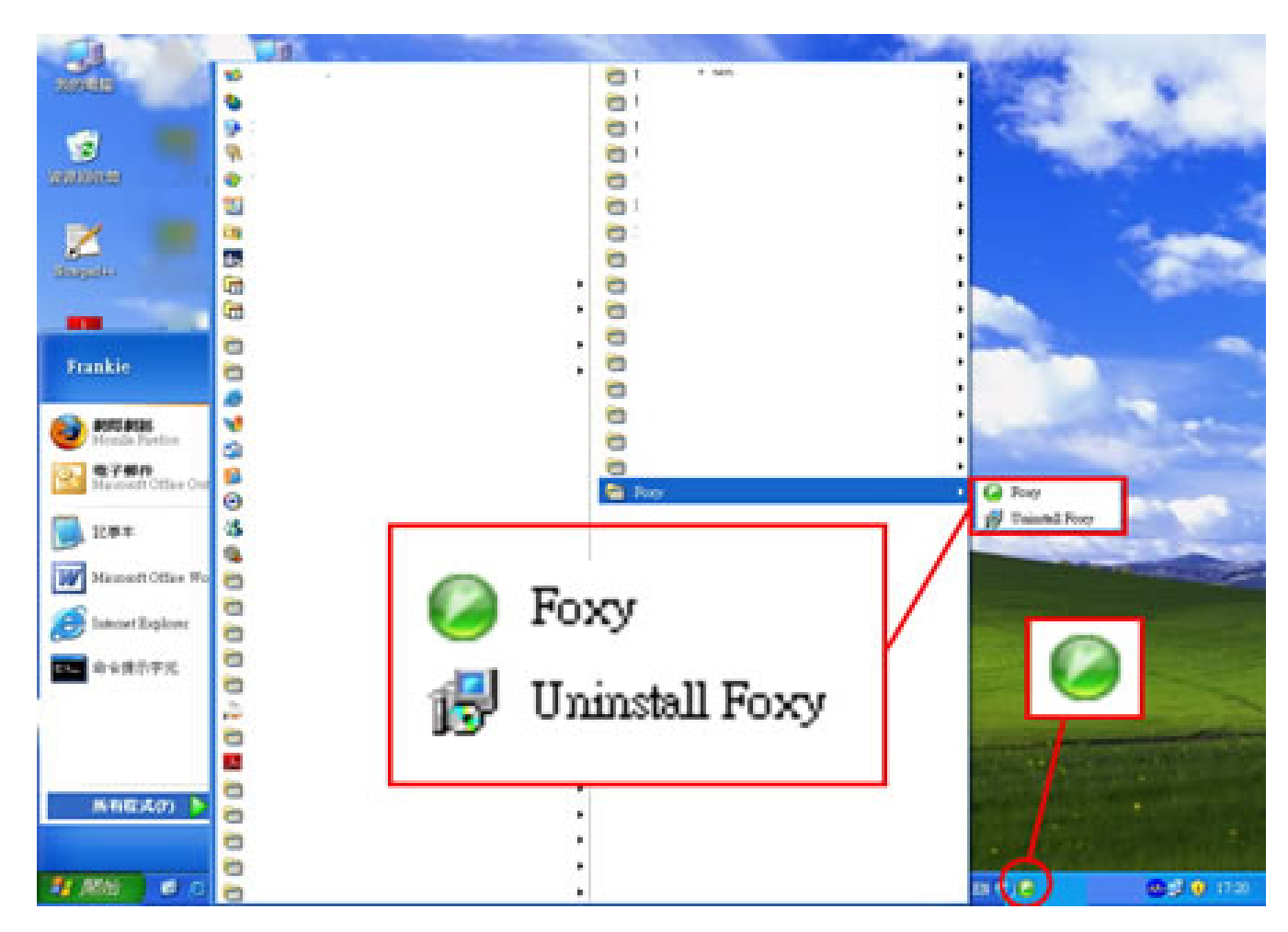

### b. UNAWARE OF THE INHERITED SETTINGS UNDER A SHARED ENVIRONMENT (E.G. VIA FOXY)

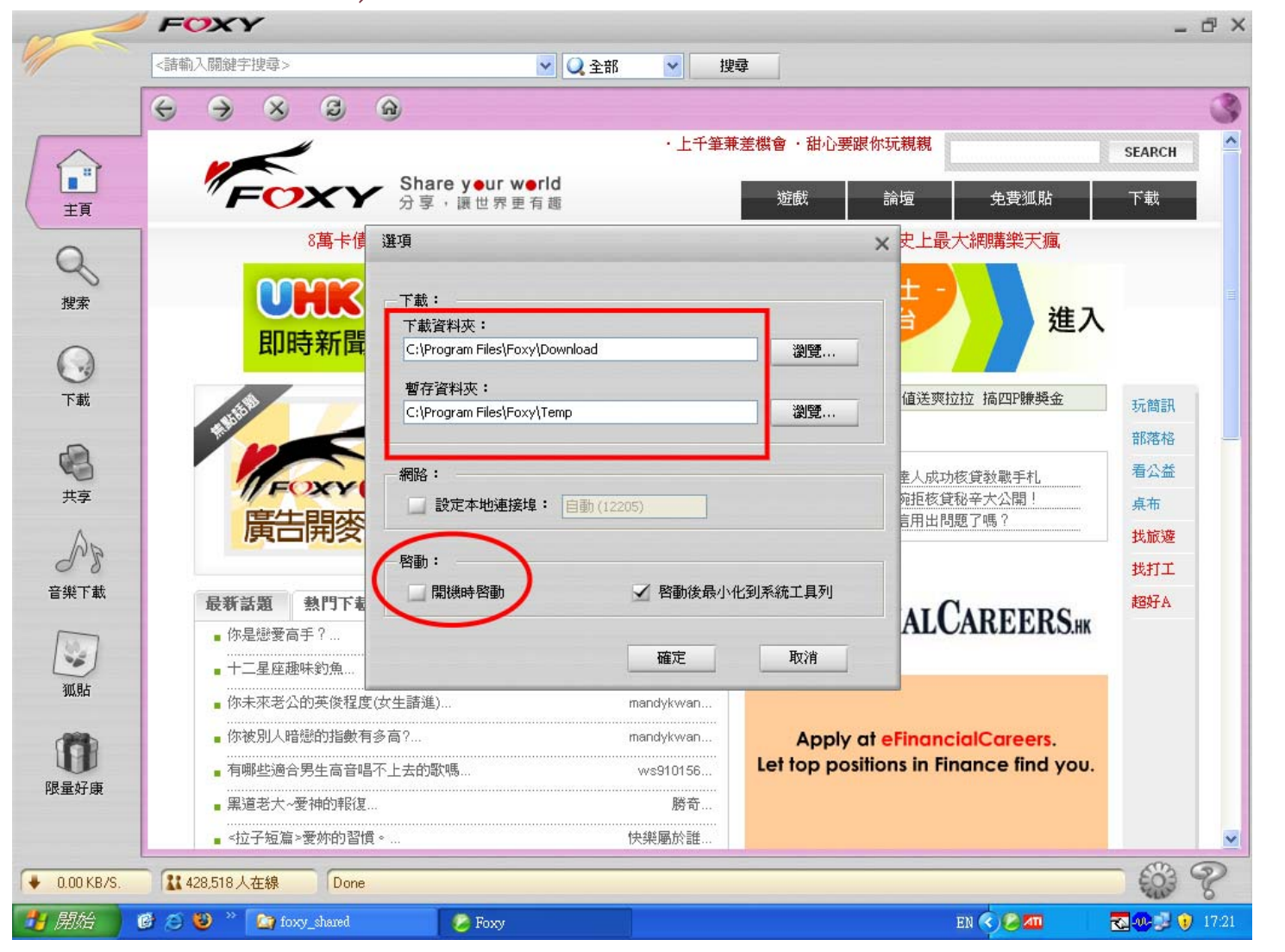

b. UNAWARE OF THE INHERITED SETTINGS UNDER A SHARED ENVIRONMENT (E.G. VIA FOXY).

Use separate user accounts with no administrator right under a shared environment.

- However, this is useful only under Windows XP **Professional Edition** but not Home edition.
- For staff, you are entitled upgrade your Windows XP Home Edition. More info can be found at "Work at Home Use Rights" at Cha http://www.cuhk.edu.hk/itsc/co mpenv/license/ms.html

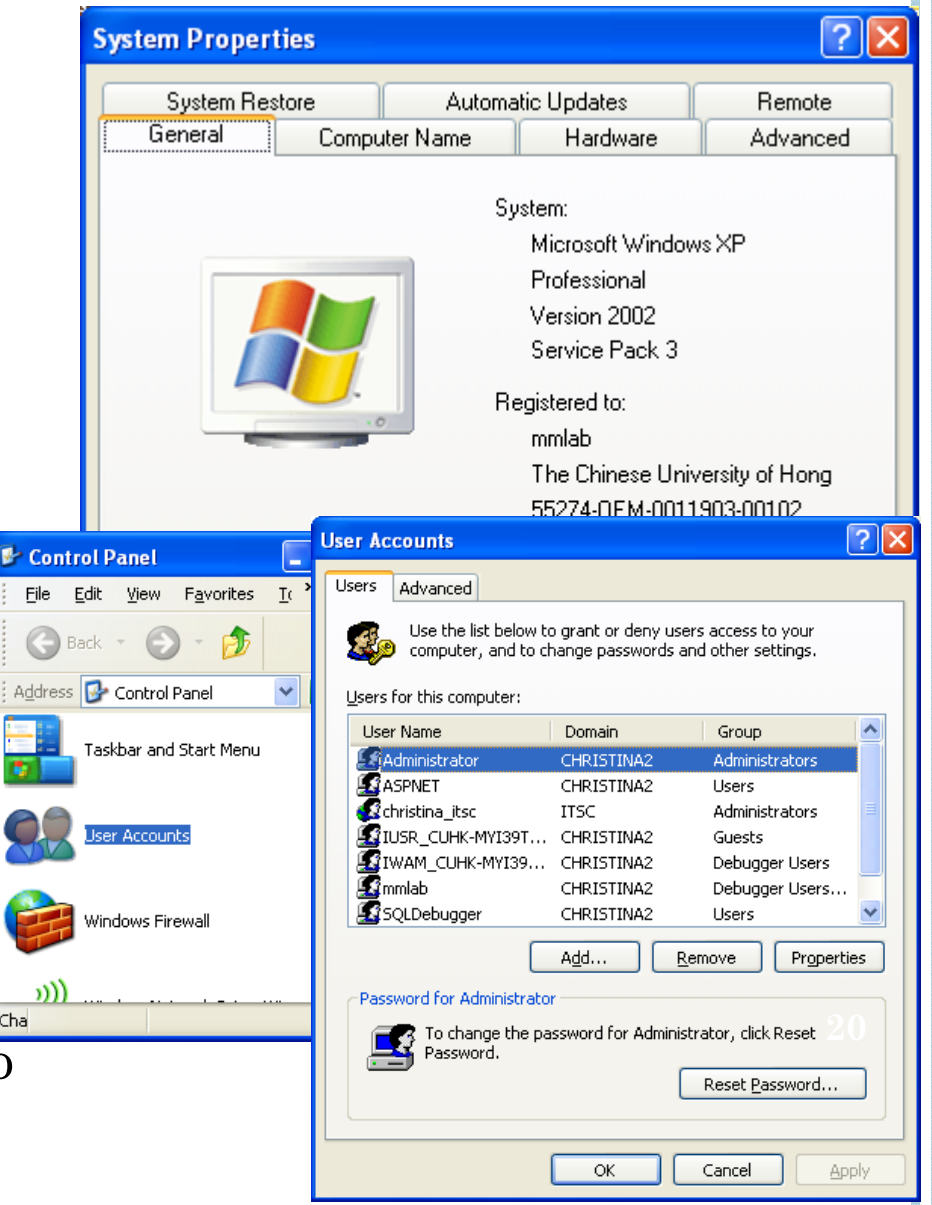

## c. INFECTION OF VIRUS AND SOME MALICIOUS ATTACK

Control Panel

Address **&** Control Panel

**Control Panel** 

See Also

Switch to Classic View

Windows Update (2) Help and Support O Other Control Panel

Options

File Edit View Favorites Tools Help

Back + 3 + 3 O Search **P** Folders | 11 +

交

 $\overline{\mathbf{x}}$ 

Remove

**Program:** 

**Devices** 

Performa

**Maintena** 

and

## **o** Installation of

- $\bullet$ Firewall
- Anti-virus

## <sup>|</sup>e.g. CUHK anti-virus centre

http://www.cuhk.edu.hk/itsc/security/antiv irus/index.html

• Anti-spyware

### <sup>|</sup>e.g. spypot

o http://www.safernetworking.org/en/index.html

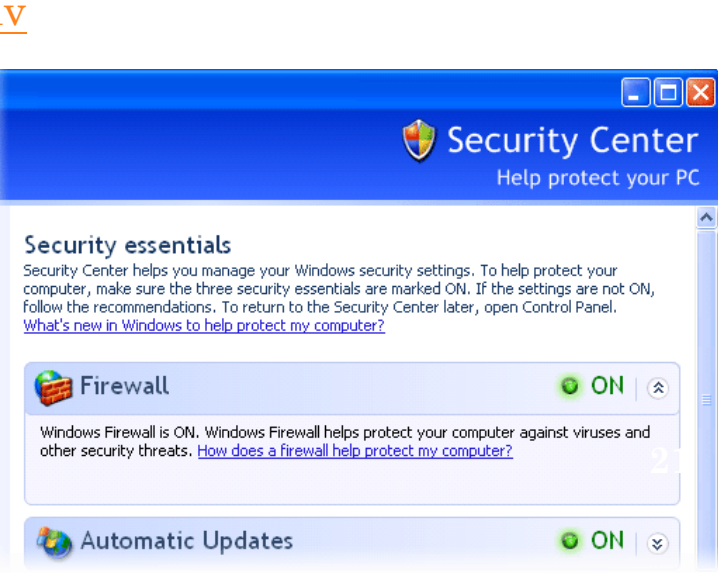

 $\Box$ olx

 $\vee$   $\Rightarrow$  Go nouage

and

Regional **Options** 

Accessibil

**Options** 

**Security** 

Center

# **TIPS TO PREVENT INFORMATION LEAKAGE FROM1. PC**

a. Unaware of software installed (e.g. keystroke logger)

> b. Unaware of the inherited settings under a shared environment (e.g. Foxy)

> > c. Infection of virus and some malicious attack

# **TIPS TO PREVENT INFORMATION LEAKAGE FROM1. PC**

a. Don't use unfamiliar computer to process confidential data.

> b. Use Windows XP Professional Edition; separate user accounts with no admin right.

> > c. Securely comigue your  $\frac{1}{\sqrt{2}}$  virus and anti-spyware c. Securely configure your computer; install firewall, anti-**23**

# **TIPS TO PREVENT INFORMATION LEAKAGE FROM1. PC**

- • **Office PC** is relatively safe assuming you to follow the guidelines at
- More information can be found:

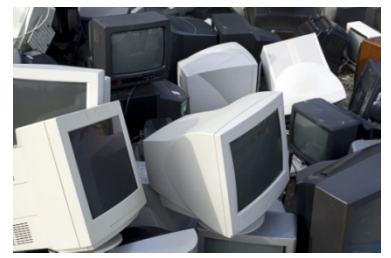

- $\bullet$  University software standard http://www.cuhk.edu.hk/itsc/deptsupport/swstd/swstd.html
- • Securely configuring your computers http://www.cuhk.edu.hk/itsc/security/protectpc/index.html

# **HOW WE HANDLE ELECTRONIC INFORMATION?**

4. Portable Device

3. Network

2. Email

 $1.$  PC

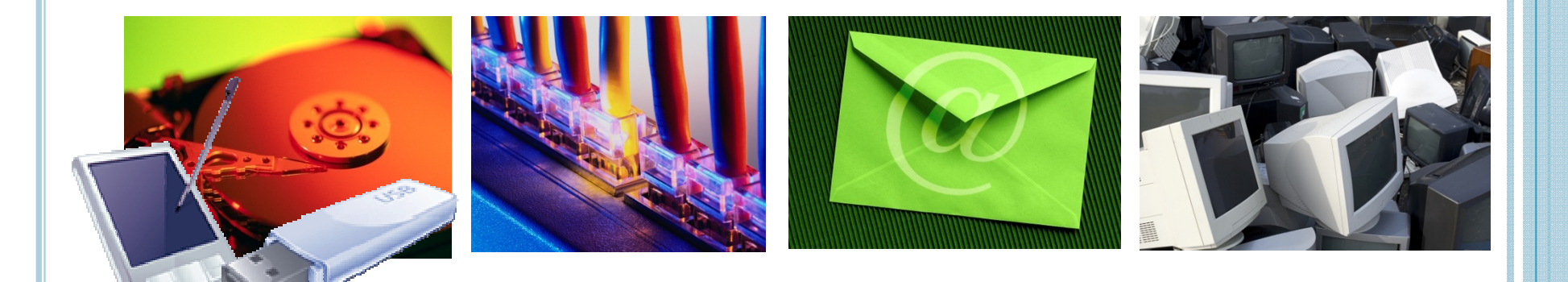

# **HOW INFORMATION LEAKS FROM 2. EMAIL**

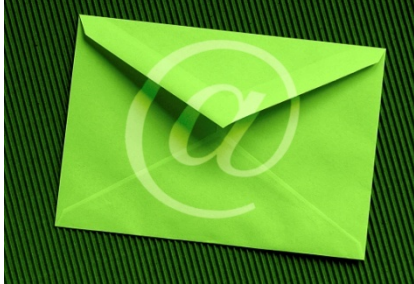

- a. Careless mistake (wrongly sent to another person)
- b. Wrongly trust the email sender (email spoofing)
- c. Phishing email
- a. CARELESS MISTAKE (SENT TO A WRONG PERSON)
- | Data encryption MS Office

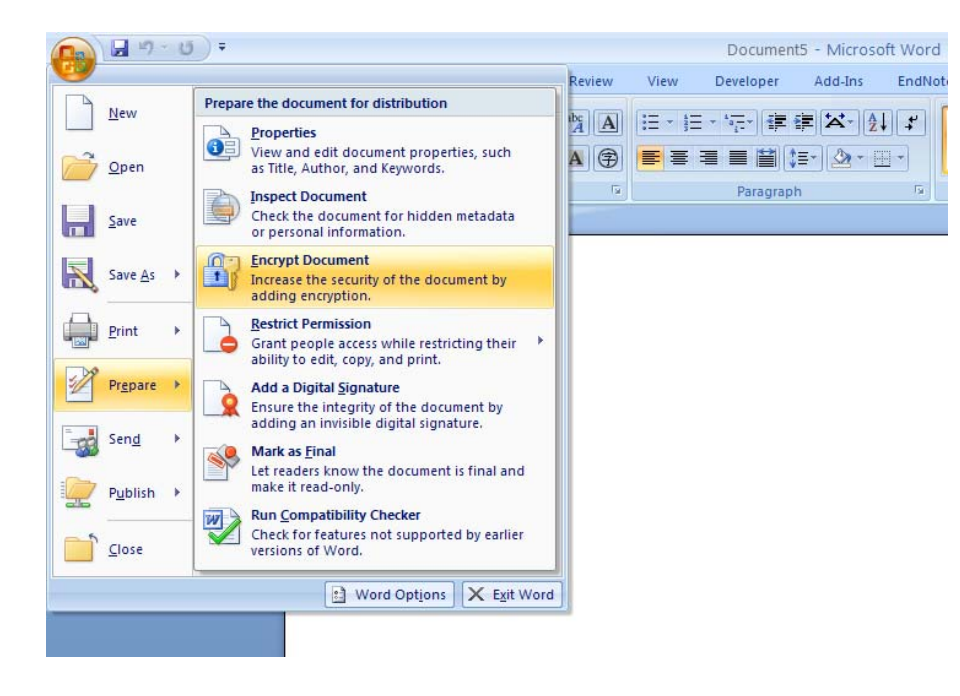

- Encrypt the file before sending through email.
- Share the password in another secure channel.
	- •Common secret
	- •Share in other media (phone or postal mail)

## a. CARELESS MISTAKE (SENT TO A WRONG PERSON)

### | Sending encrypted email with disclaimer

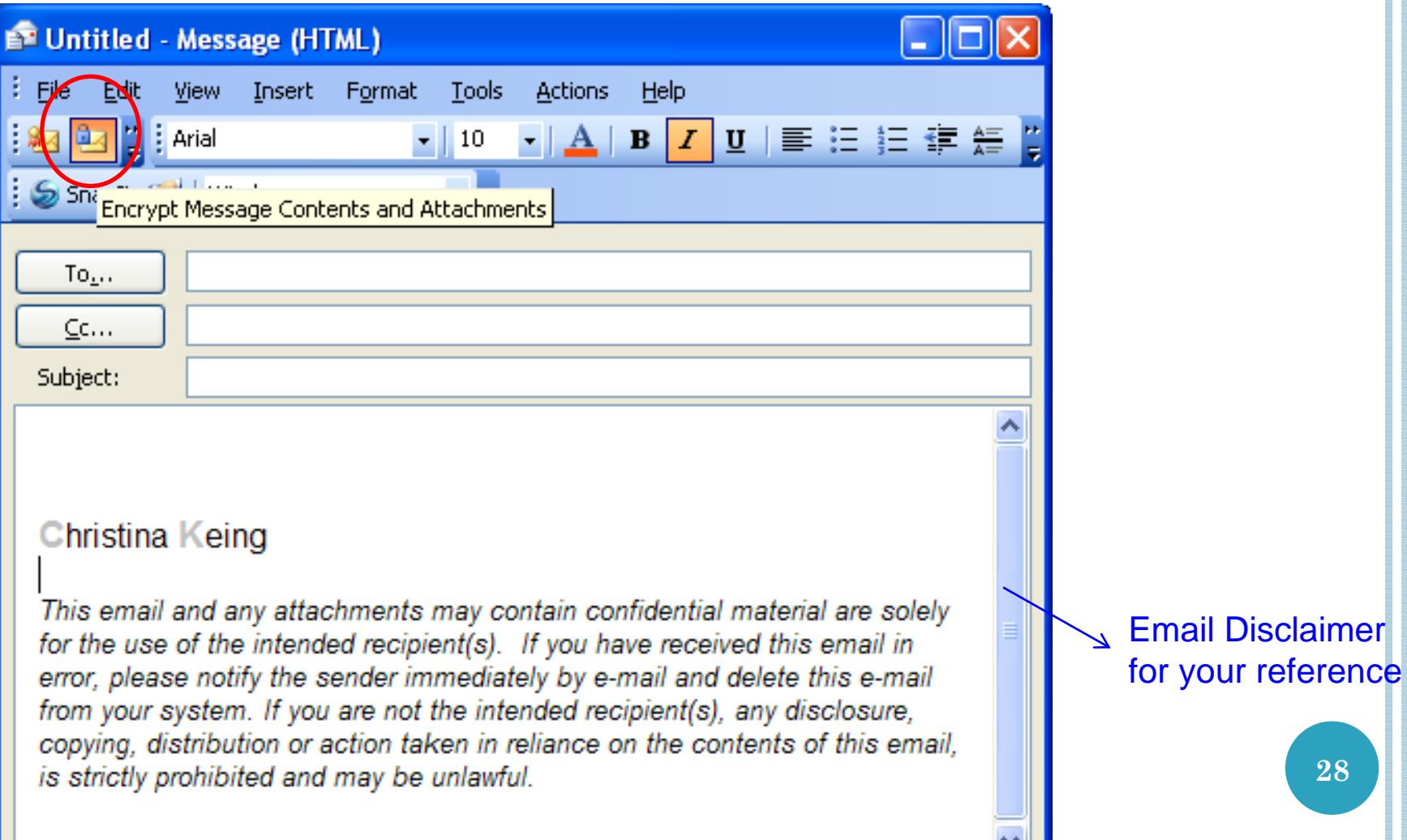

## b. WRONGLY TRUST THE EMAIL SENDER (EMAIL SPOOFING)

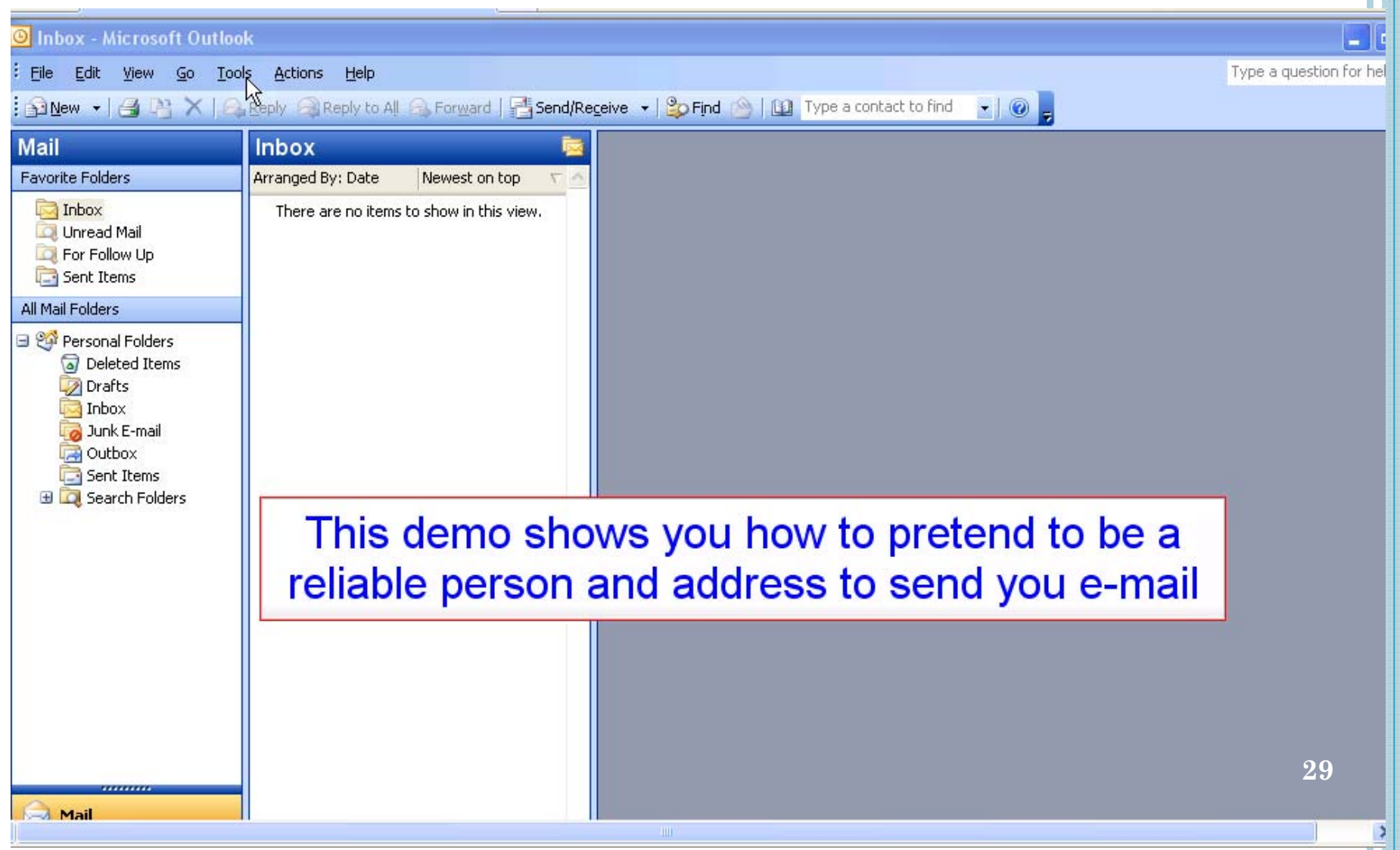

## b. WRONGLY TRUST THE EMAIL SENDER (EMAIL SPOOFING)

### o Beware of the reply address

## o Send email with digital signature

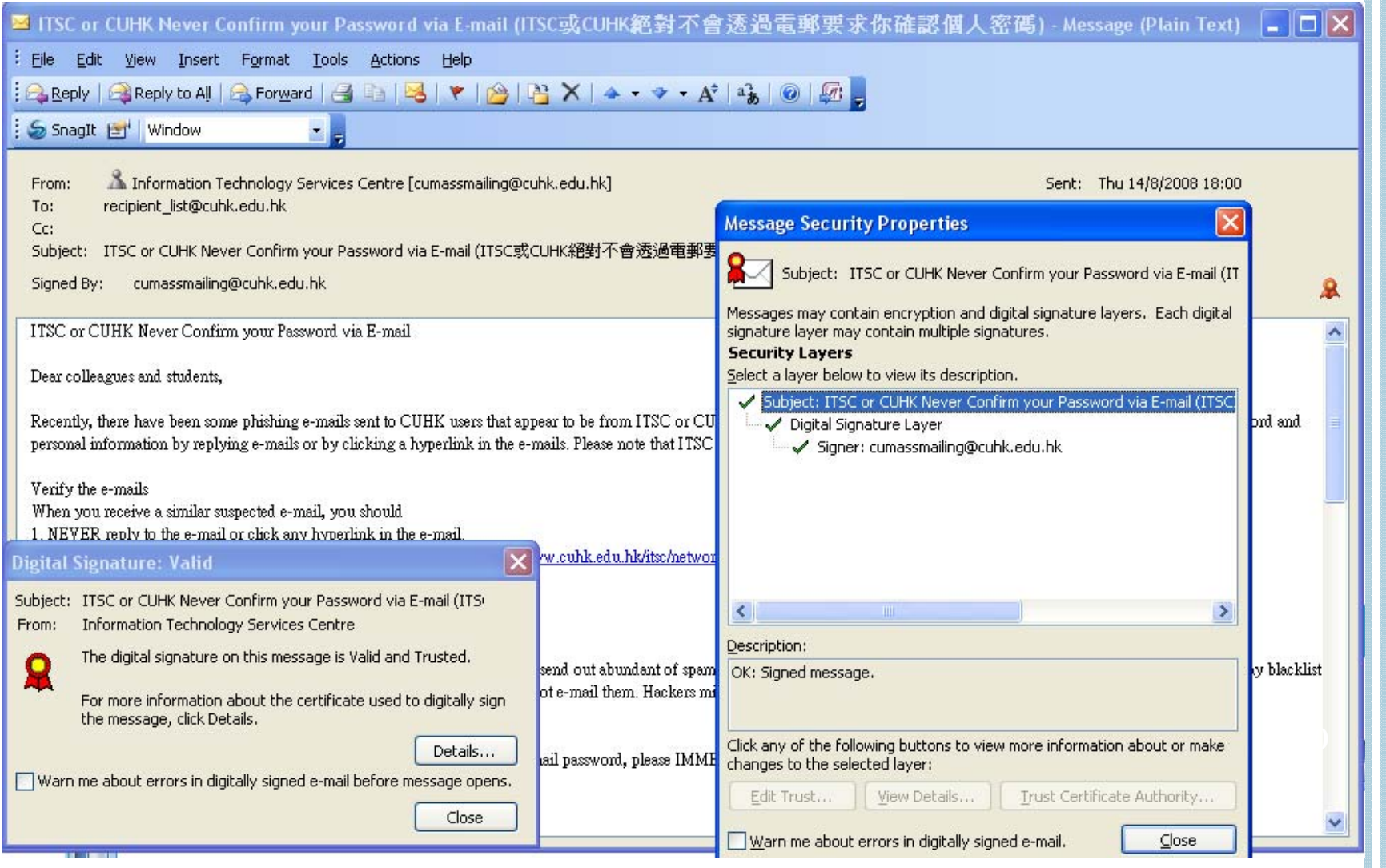

### b. WRONGLY TRUST THE EMAIL SENDER (EMAIL SPOOFING)

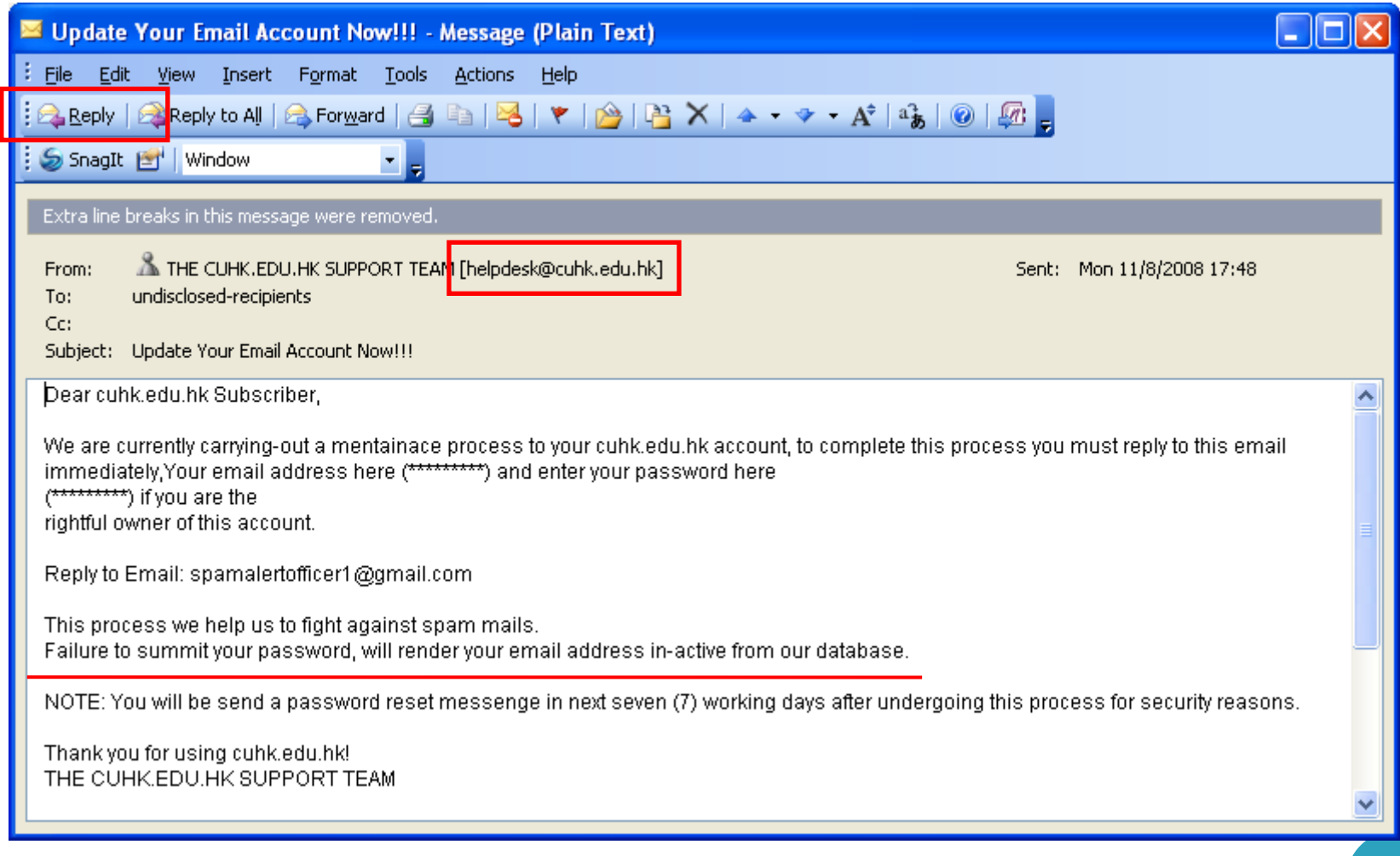

### c. PHISHING EMAIL

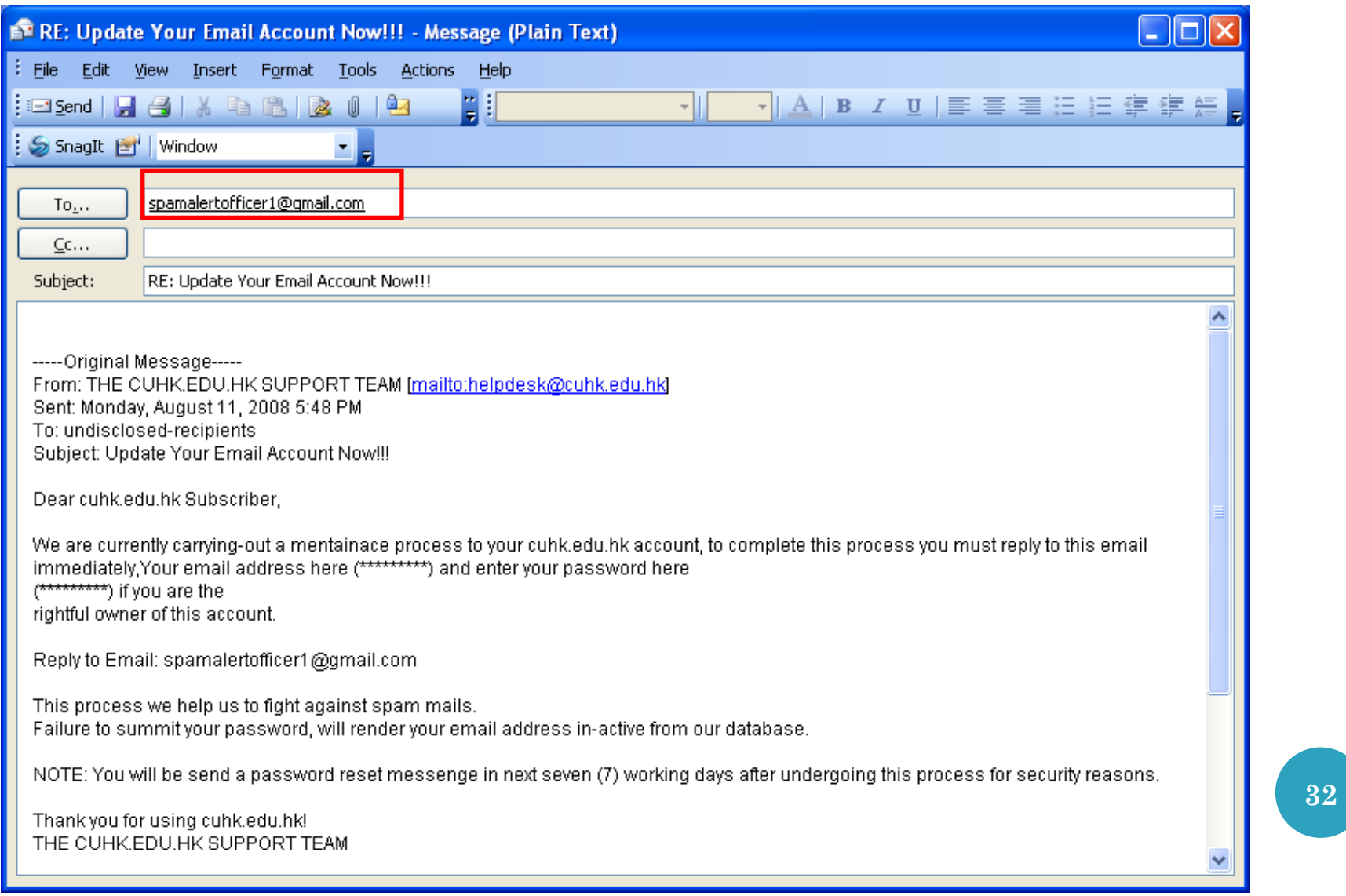

### c. PHISHING EMAIL

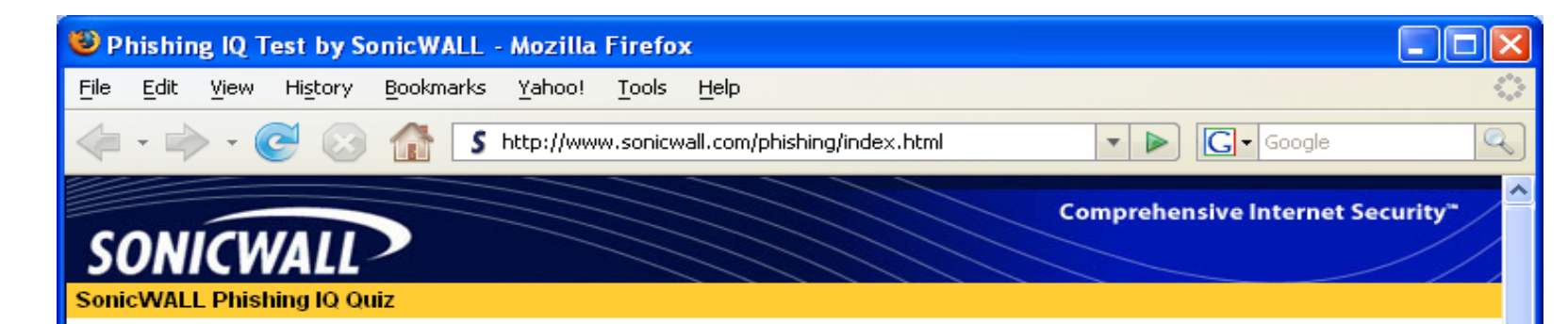

#### **SonicWALL Phishing IQ Test** (Formerly the MailFrontier Phishing IQ Test)

Chances are that in the past week you've received an e-mail in your inbox that pretends to be from your bank, e-commerce vendor, or other on-line site. Hopefully you've realized that many times this e-mail is fake - a phishing e-mail. The sender (phisher) of these fake e-mails wants you to click on the link in the e-mail and go to a phishing Web site - which will look just like the Web site of the company being phished. Once on the phishers Web site they hope to obtain your account, financial, credit and even identity information. Of course not every e-mail you receive is a phish. In fact you should expect your bank or e-commerce vendor to send you legitimate e-mail. But how can you tell the difference? Well that's what the Phishing IQ test is all about - give it a try.

#### **Instructions**

To begin click the "Start the Test" button below. Each question will be displayed one at a time in a browser window and you decide if the e-mail is a "Phish" or "Legitimate," When you have completed the test you'll get a score along with a chance to see "why" a question was a phish or legitimate. Good Luck!

Start the Test

#### **Phishing Facts**

886 - The average dollar loss per Phishing Victim (Gartner, Dec 17, 2007)

3.6 Billion - The total dollar loss of all phishing victims over a 1 year period (Gartner, Dec 17, 2007)

3.2 Million - The number of people who fell victims to phishing scams over that same 1 year period (Gartner, Dec 17, 2007).

8.5 Billion - The estimated number of phishing e-mails sent world-wide each month (SonicWALL, 2008)

32.414 - The number of phishing web sites that were onerational in

McAfee SiteAdvisor

**33**

 $\rightarrow$ 

 $\left\langle \right\rangle$ Done

# **TIPS TO PREVENT INFORMATION LEAKAGE FROM2. EMAIL**

a. Careless mistake (wrongly sent to another person)

> b. Wrongly trust the email sender (email spoofing)

> > c. Phishing emails

# **TIPS TO PREVENT INFORMATI LEAKAGE FROM2. EMAIL**

a. Encry po connactional me, onare another person) a. Encrypt confidential file; Share the password in other media; Add email disclaimer

> $b.$  Beware or the reply that  $\frac{1}{2}$ sing at  $\frac{1}{2}$ b. Beware of the reply email address; Use and read digital email signature

> > to suspicious email; Never tell c. Don't click any link and reply your password to anyone **35**

# **TIPS TO PREVENT INFORMATION LEAKAGE FROM2. EMAIL**

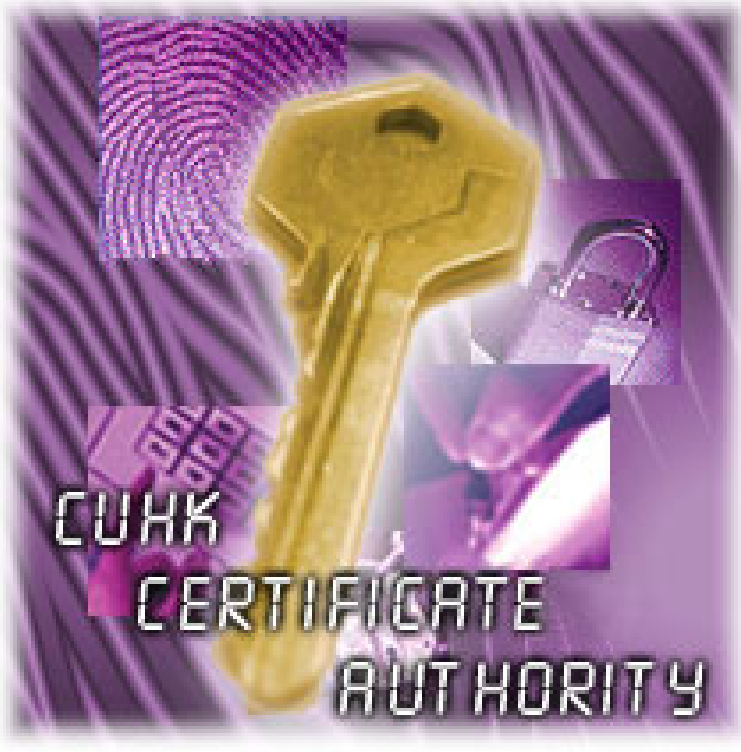

**36**

<sup>|</sup>Take a few minutes to apply your CUHK digital certificate NOW!

<sup>|</sup>https://ca.itsc.cuhk.edu.hk/ca/request/

# **HOW INFORMATION LEAKS FROM 3. NETWORK**

**a.Sniff especially for wireless network**

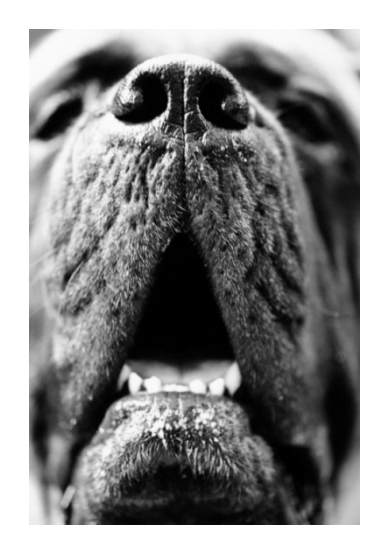

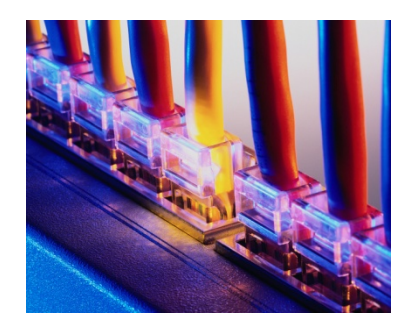

### a. SNIFF ESPECIALLY FOR WIRELESS NETWORK

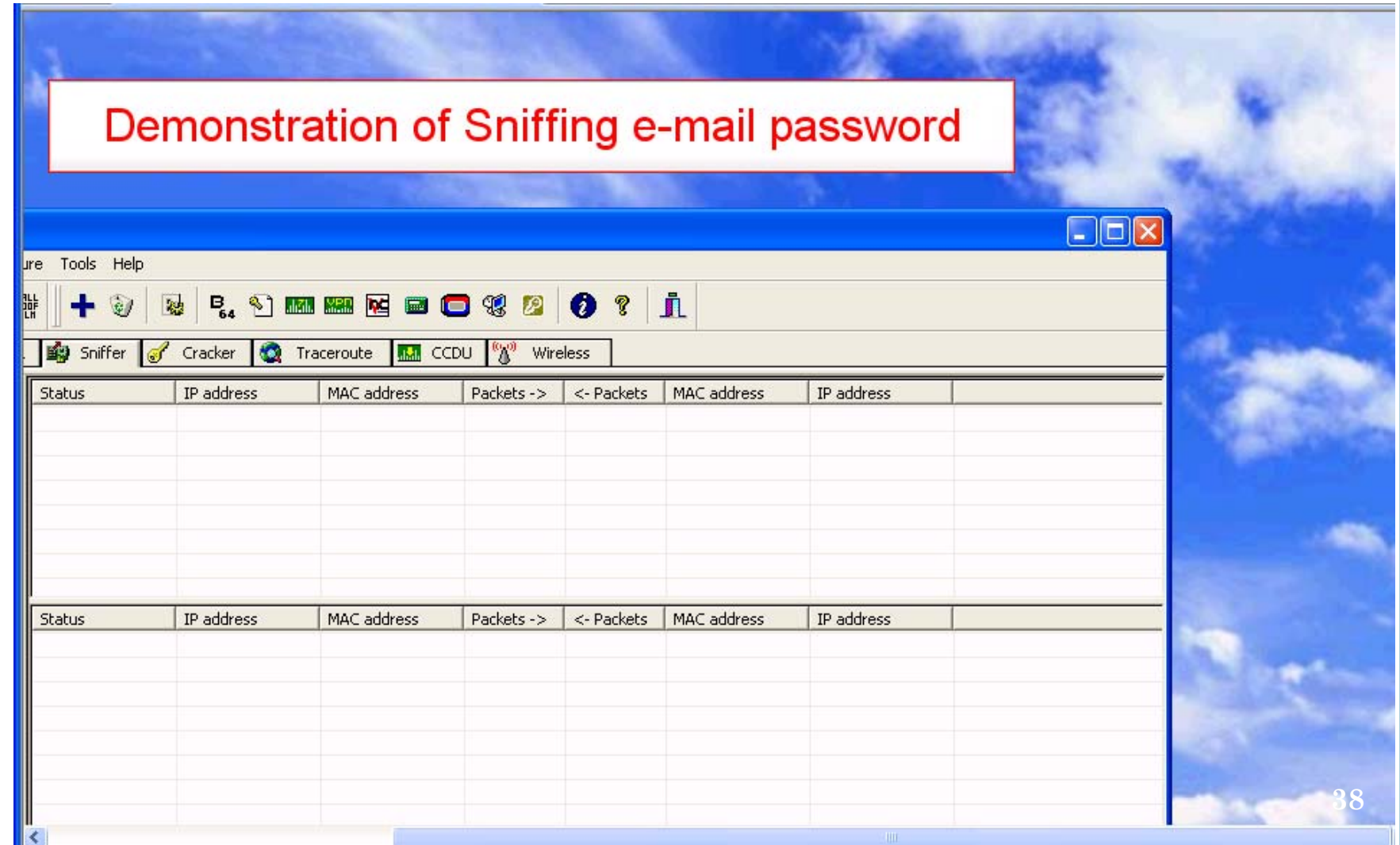

# **TIPS TO PREVENT INFORMATION LEAKAGE FROM3. NETWORK**

## | Use of VPN especially for wireless network

**o** If you use the Wi-Fi service at CUHK, remember to connect Virtual Private Network as well which supports encryption.

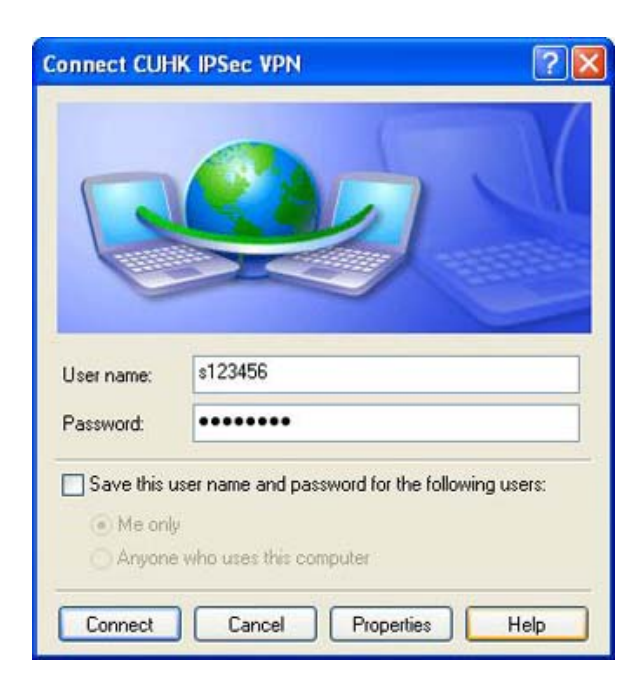

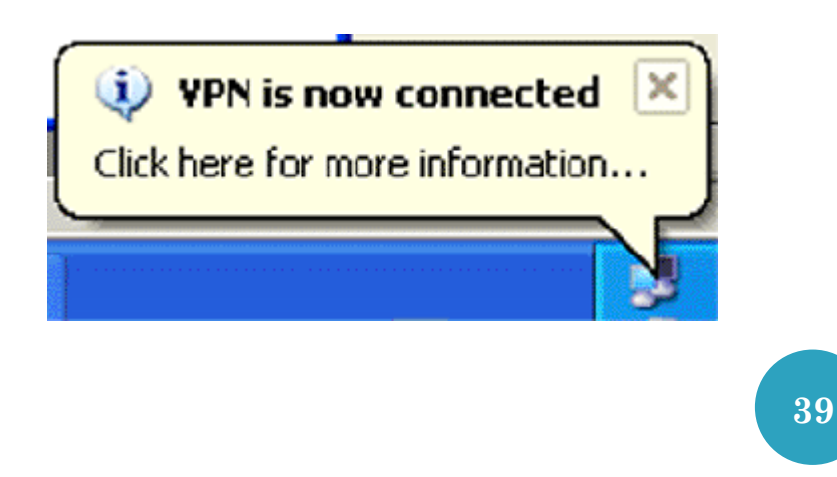

# **TIPS TO PREVENT INFORMATION LEAKAGE FROM3. NETWORK**

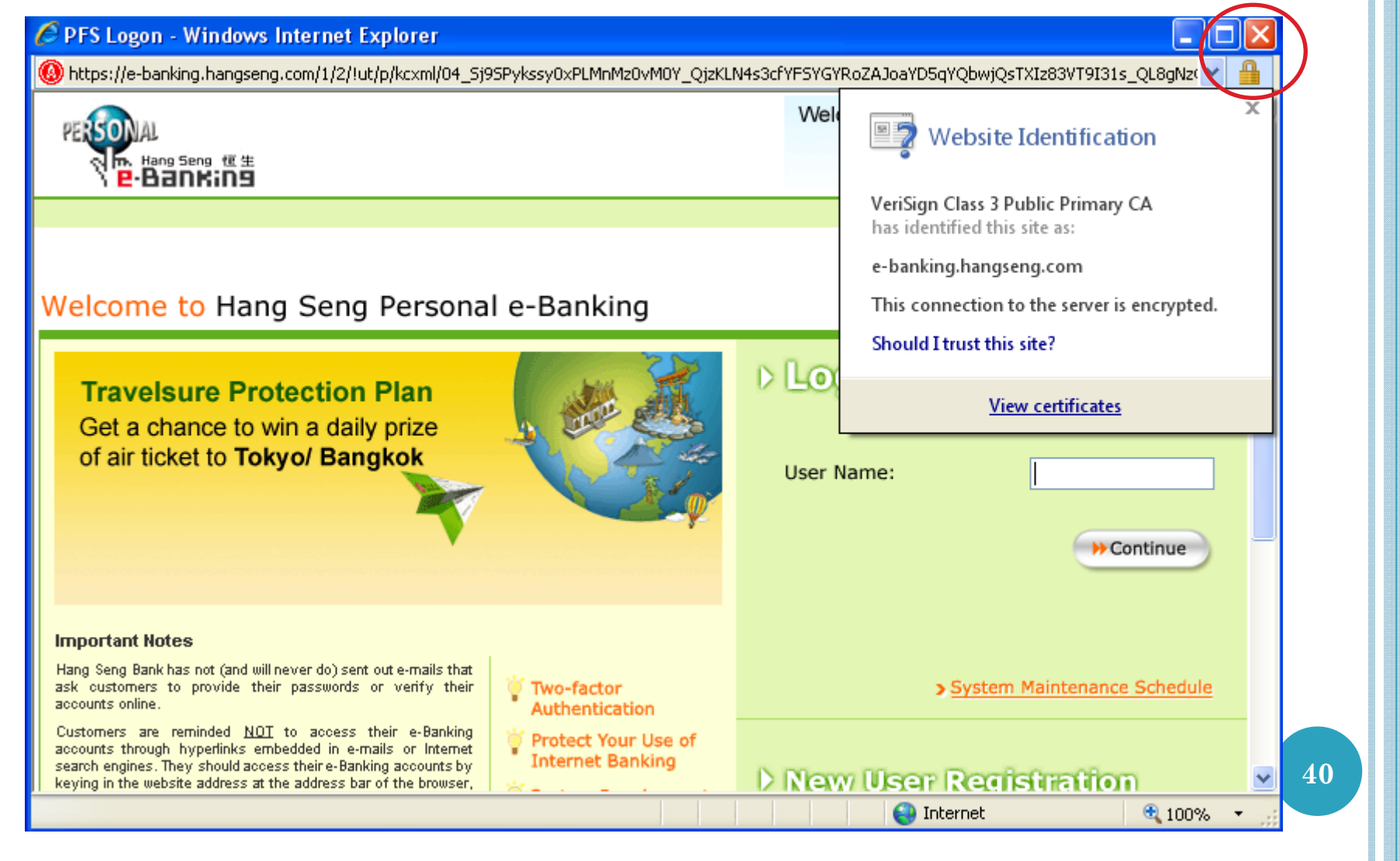

# **TIPS TO PREVENT INFORMATION LEAKAGE FROM3. NETWORK**

### **o** Good practice

- Do not connect wireless connections of unknown source.
- Turn off unnecessary wireless connections.
- Do not enable both wireless and wired network interface at the same time.
- For sending critical information, it is more safe to send through wired network over encrypted site(https) and check the certificate.
- More information

http://www.cuhk.edu.hk/itsc/about/bestpractices-wlan.html

# **HOW INFORMATION LEAKS FROM 4. PORTABLE DEVICES**

a. Left or stolen

b. Broken

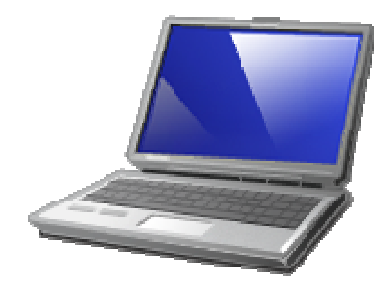

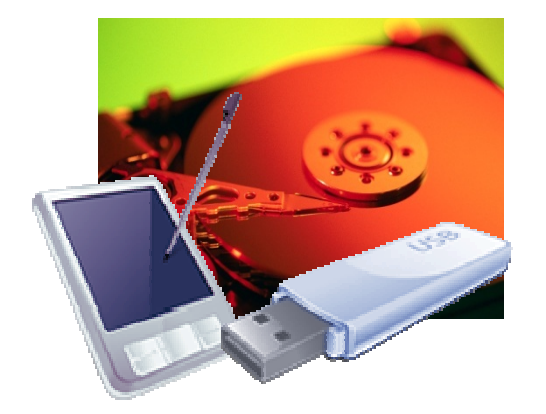

a. LEFT OR STOLEN

| Data encryption – Hardware

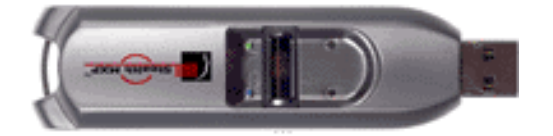

### o USB drive

• e.g. Stealth MXI about \$2000 for 4GB

### **o** Notebook

- e.g. Dell Latitude D630 Notebook about \$7500
- **•** This solution is more expensive but most convenient and fast

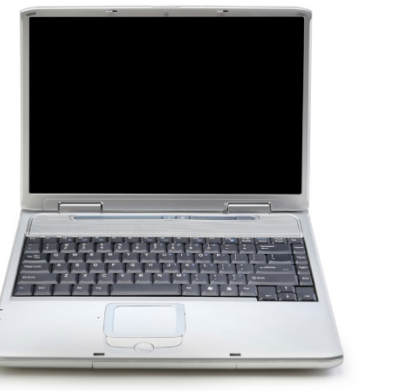

a. LEFT OR STOLEN

# | Data encryption – Software e.g. TrueCrypt

http://www.truecrypt.org/downloads.php

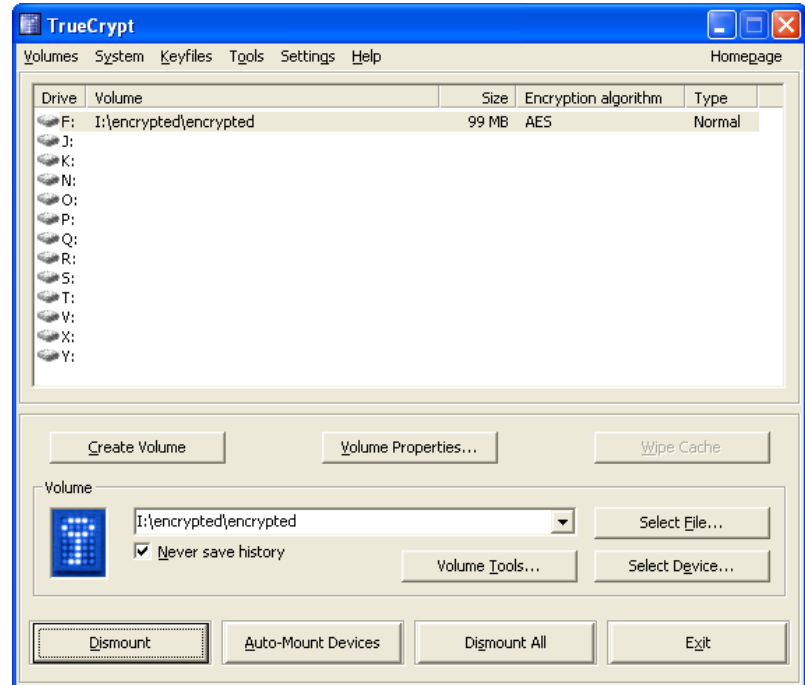

- **•** This is a cheaper but slower solution.
- It can be used for PC, notebook and storage device.
- o It supports to encrypt entire partition, entire drive or storage device

# b. BROKEN

## | Safely remove your USB drives

## o Do regular backup and testing

- e.g. Microsoft built-in "Backup or Restore Wizard"
- e.g. SynToy from Microsoft
- $\bullet$  http://www.microsoft.com/downloads/details.aspx?FamilyId=E 0FC1154-C975-4814-9649-CCE41AF06EB7&displaylang=en

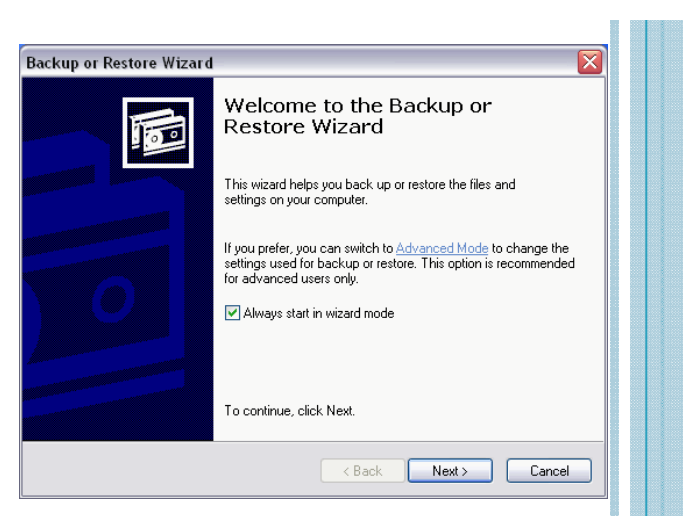

## b. BROKEN

## Demonstration of SynToy

**HTTP://WWW.MICROSOFT.COM/DOWNLOADS/DETAILS.ASPX?FAMILYID=E0FC1154-C975-4814-9649-CCE41AF06EB7&DISPLAYLANG=EN**

**Synchronize**: New and updated files are copied both ways. Renames and deletes in one folder is repeated on the other.

**Echo**: New and updated files are copied left to right. Renames and deletes on the left are repeated on the right.

**Subscribe**: Updated files on the right are copied to the left is the file name already exists on the left.

**Contribute**: New and updated files are copied left to right. Renames on the left are repeated on the right. Similar to Echo, except there are no deletions.

**Combine**: New and updated files are copied both ways. Renamed and deleted files are ignored

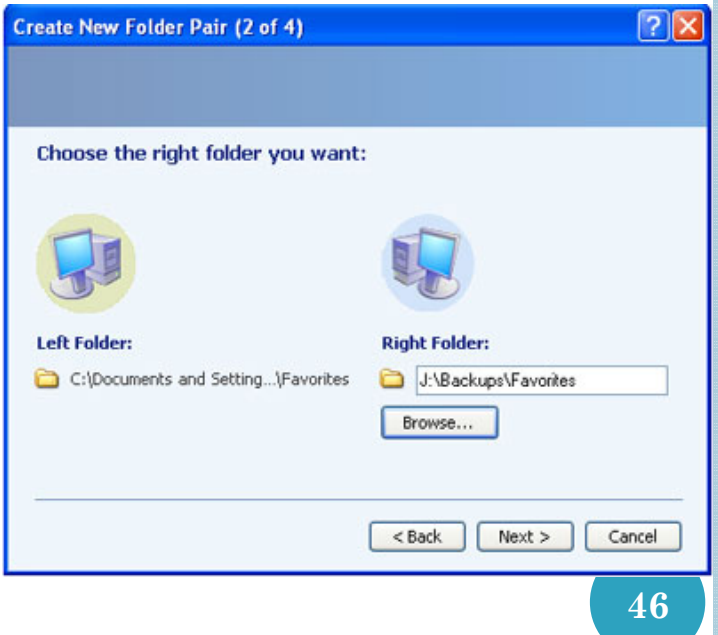

# **TIPS TO PREVENT INFORMATION LEAKAGE FROM 4. PORTABLE DEVICES**

a. Left or stolen

b. Broken

# **TIPS TO PREVENT INFORMATION LEAKAGE FROM4. PORTABLE DEVICES**

a. Use of encryption.

regular backup and test the b. Safely remove your device; restore.

# **TIPS IN PREVENTING INFORMATION LEAKAGE**

**49**

ë val

# **TIPS IN PROTECTING ELECTRONIC INFORMATION**

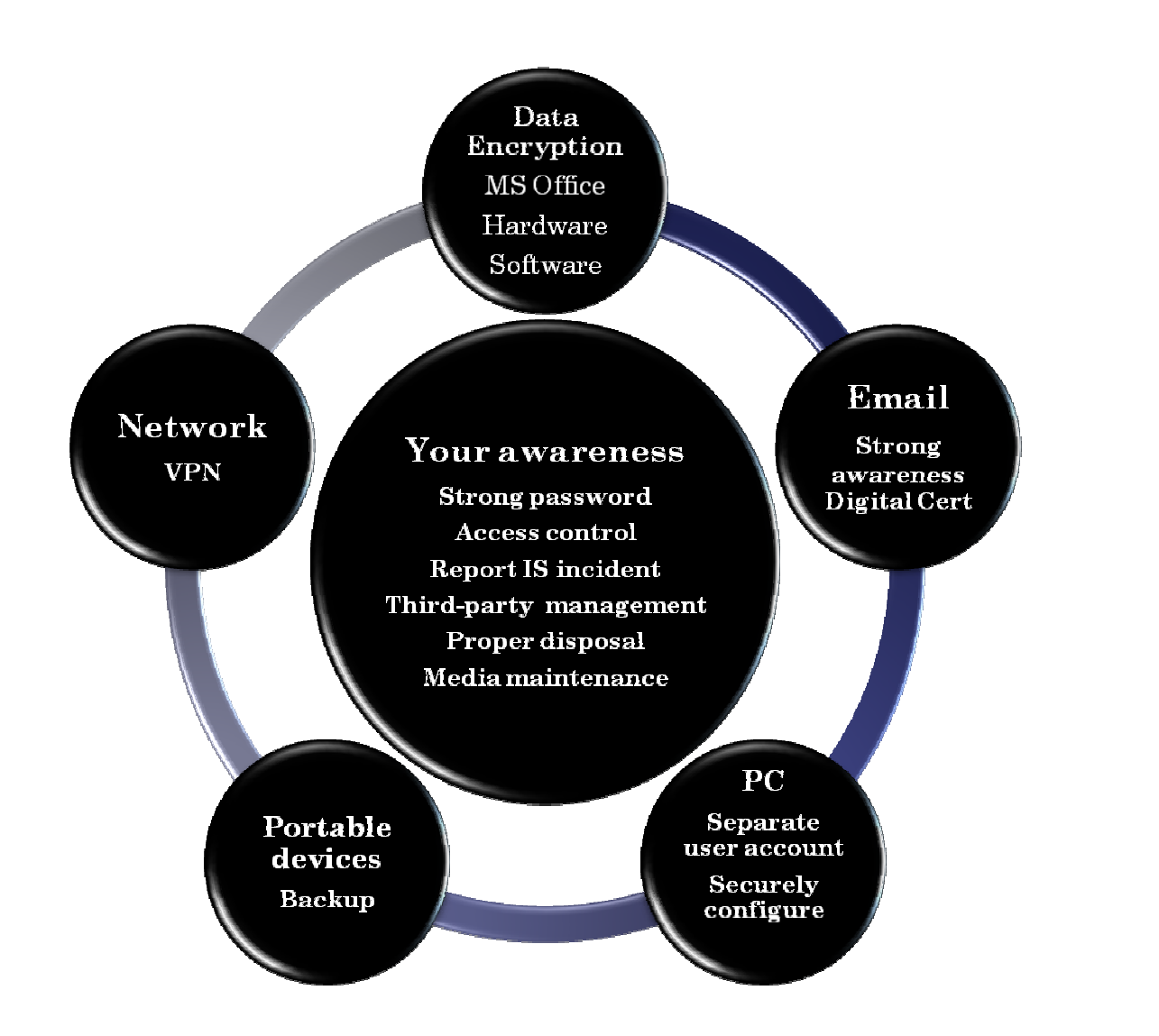

### **TIPS IN PROTECTING ELECTRONIC INFORMATION A**<br>Shortcut to<br>Compl32

- | Your awareness
- **o** Access control
	- y e.g. Screen Saver
- **o** Strong password
	- At least eight characters composed of random letters, digits and symbols;
	- $\bullet$  Use different sets of password in different systems, and;
	- $\bullet$  Never use dictionary words and personal related information such as name, date, telephone number, HKID and user ID, etc.

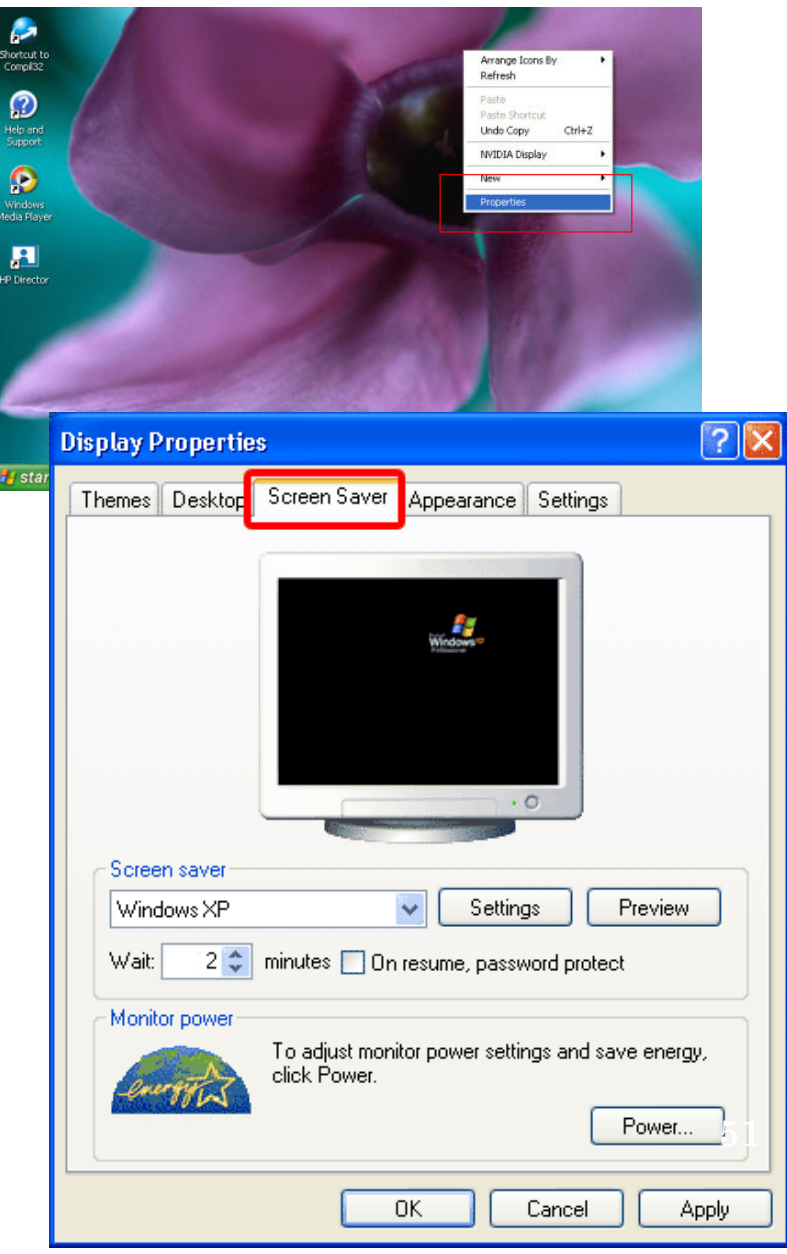

# **DEMONSTRATION OF BRUTE-FORCE ATTACK**

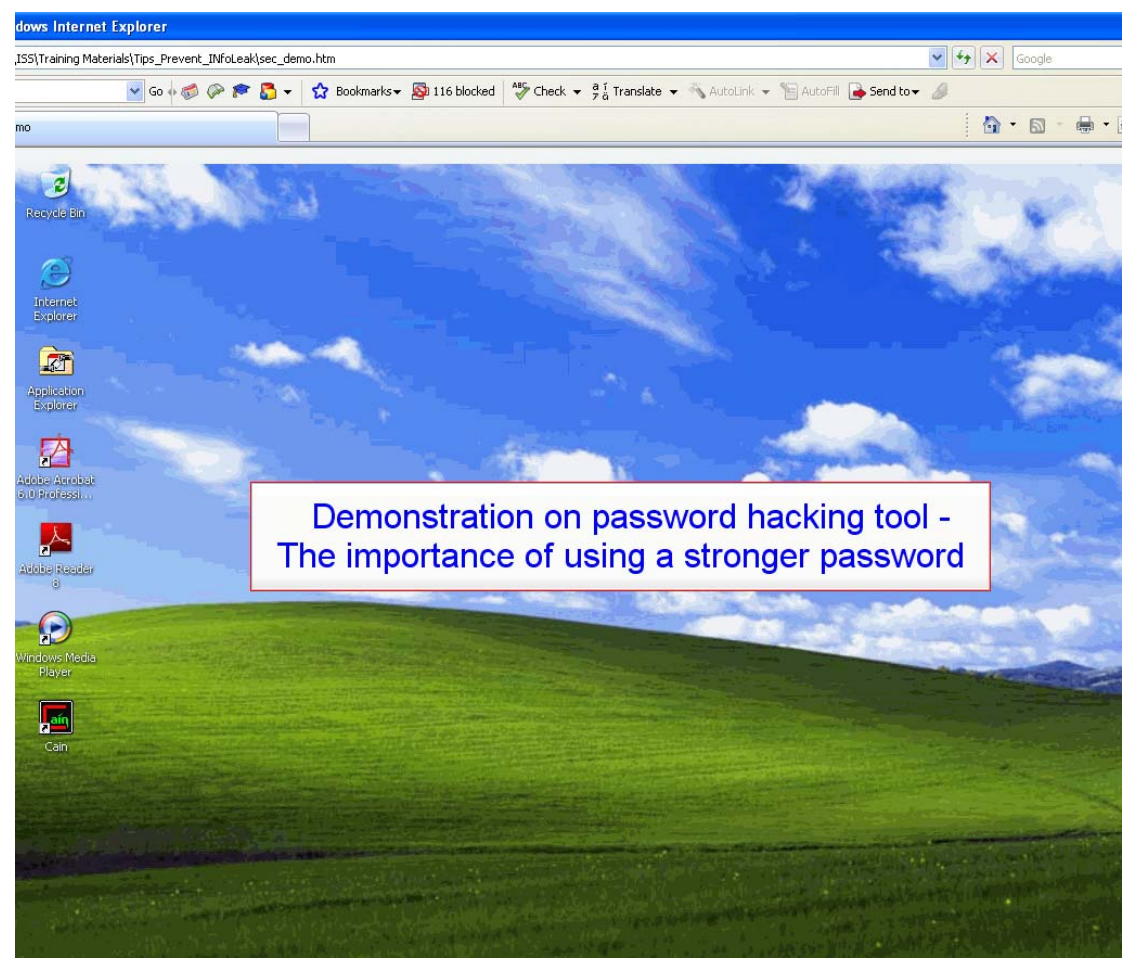

### Password checker

http://www.microsoft.com/protect/yourself/password/checker.mspx

# **TIPS IN PROTECTING ELECTRONIC INFORMATION**

### | Your awareness

### | **Report IS incidents**

- $\bullet$  **In case of** leakage confidential information in electronic format, report it immediately to infosec@cuhk.edu.hk.
- Details can be found at http://www.cuhk.edu.hk/itsc/security/isreport

### | **Third-party management**

**•** Sign confidentiality agreement

# **TIPS IN PROTECTING ELECTRONIC INFORMATION**

### | Your awareness

### | **Proper disposal**

- **Degaussing the devices**
- y **Physically destroying them, or by using a data cleaner to erase data inside**
- y **e.g. Blancoo Data Cleaner http://www.cuhk.edu.hk/itsc/compenv/license/blancco.html**

### | **Media maintenance**

- y **Buy device which supports hardware data encryption**
- y **Remove hard disk before repairing**
- y **Clean up hard disk**
- $\bullet$ **Sign confidentiality agreement**

# FOR MORE INFORMATION:

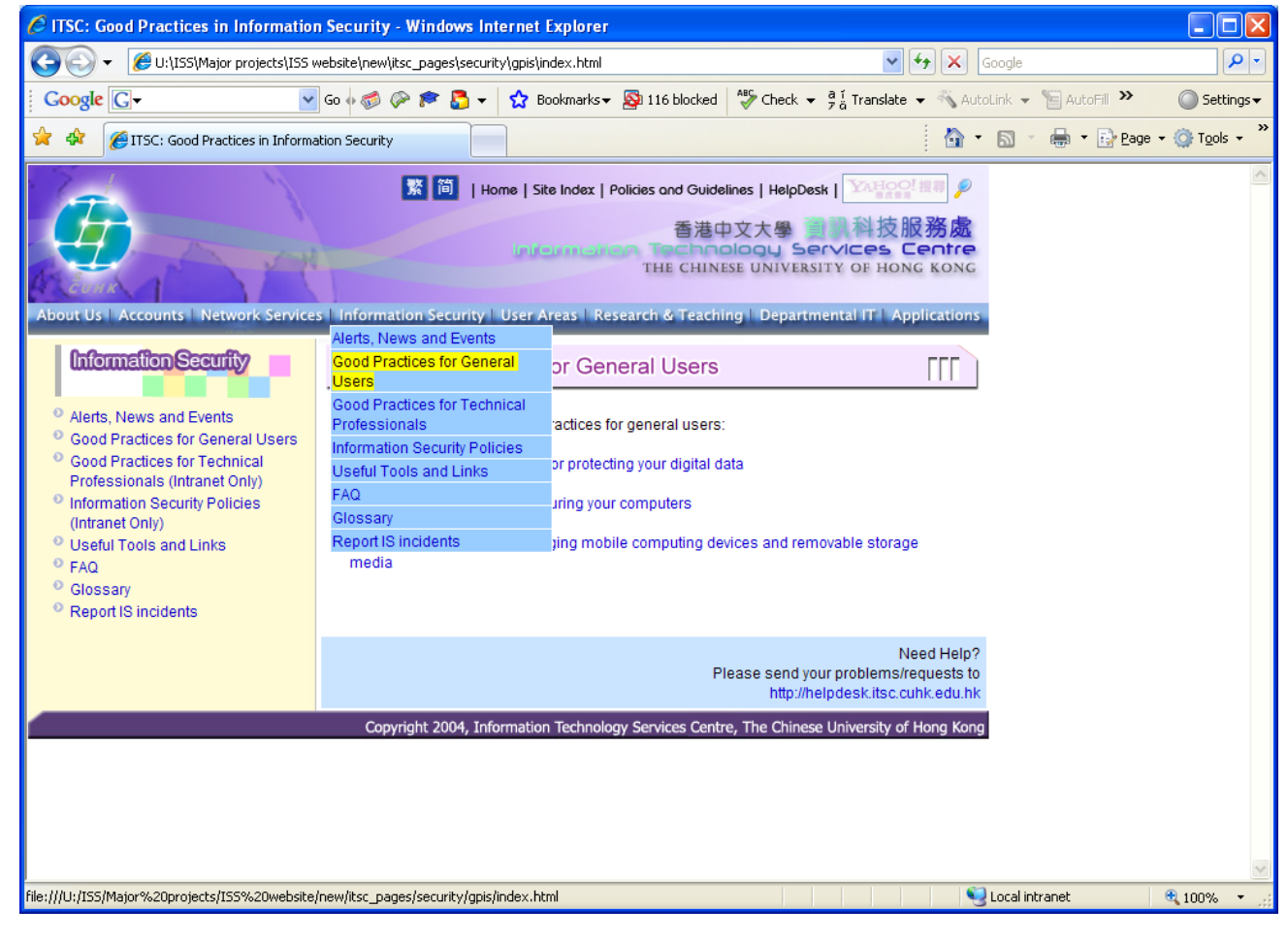

Visit http://www.cuhk.edu.hk/itsc/security